# **Alkalmazási megjegyzés – Két modul párhuzamos csatlakoztatása egybemenetes teljesítmény optimalizálóval és elosztó kábellel**

### **Verzióelőzmények**

Verzió: 1.0, 2023. május: Első kiadás

## Tartalomjegyzék

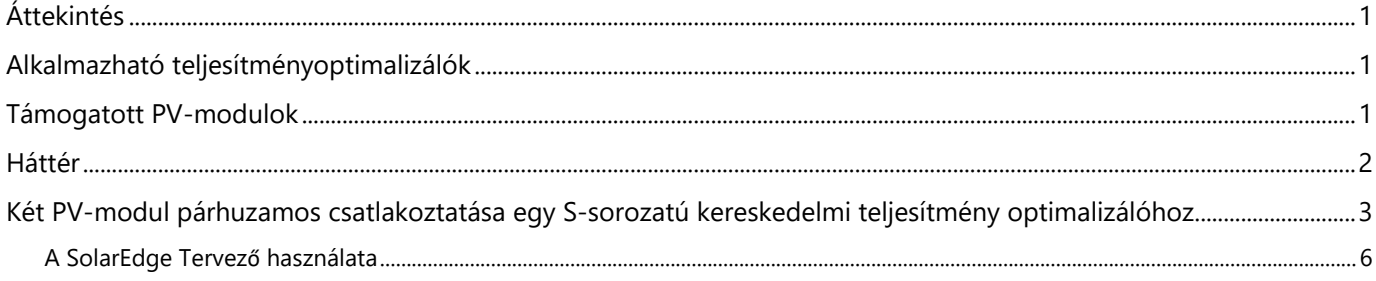

# <span id="page-0-0"></span>**Áttekintés**

Ez az alkalmazási megjegyzés útmutatást ad két (2) PV-modul párhuzamos csatlakozású konfigurációban egy S-sorozatú kereskedelmi teljesítmény optimalizálóhoz való csatlakoztatásához, hogy támogassa az átállást a P-sorozatú P800p (kettős bemenetű) teljesítmény optimalizálókról az új S-sorozatú egybemenetes teljesítmény optimalizálókra.

# <span id="page-0-1"></span>**Alkalmazható teljesítményoptimalizálók**

S1000, S1200

## <span id="page-0-2"></span>**Támogatott PV-modulok**

Az S-sorozatú teljesítmény optimalizálók két (2) PV-modul párhuzamos csatlakoztatását támogatják. A PV-moduloknak meg kell felelniük a táblázatban megadott elektromos paramétereknek.

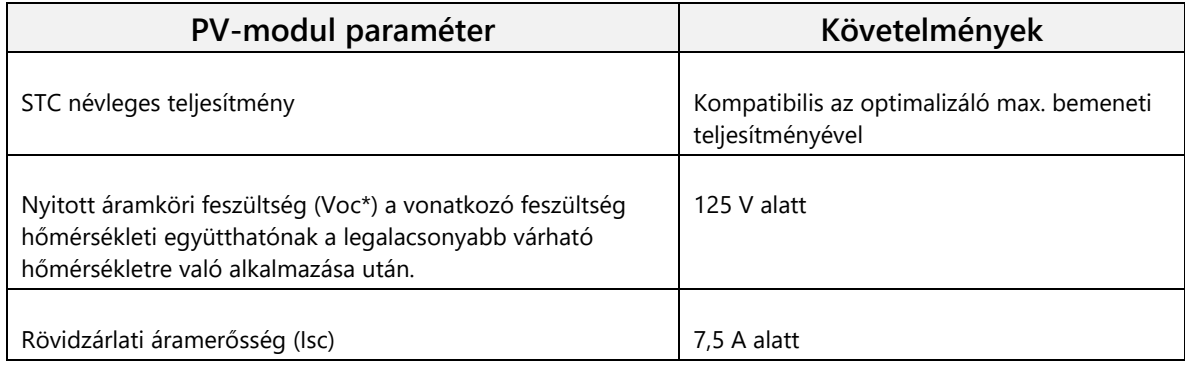

\*Az Aktuális max. elért Voc kiszámításához használja a Solaredge Tervezőt

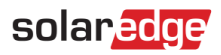

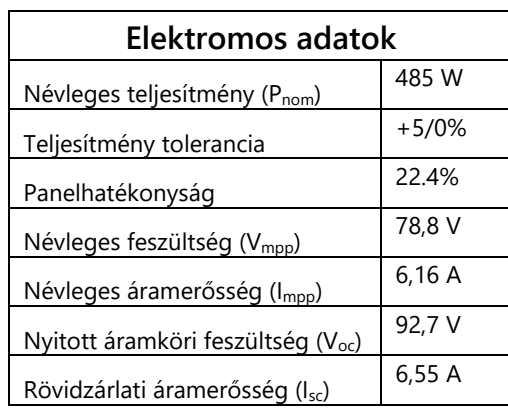

Példa egy támogatott PV-modul specifikációjára, amelyet ebben az alkalmazásban használhat:

### <span id="page-1-0"></span>**Háttér**

SolarEdge P-sorozatú kereskedelmi teljesítmény optimalizálók (beleértve a P800p-t kettős bemenettel), korábban támogatták a PV-modulok párhuzamos, 2:1 arányú csatlakoztatását. Az alább látható konfigurációt az S-sorozatú kereskedelmi teljesítmény optimalizálók már nem támogatják, és egy alternatív modulcsatlakozást kell végezni, hogy olyan megoldást biztosítsunk a PVmodulokhoz, amelyek megfelelnek a fenti "Támogatott PV-modulok" szakaszban megadott jellemzőknek.

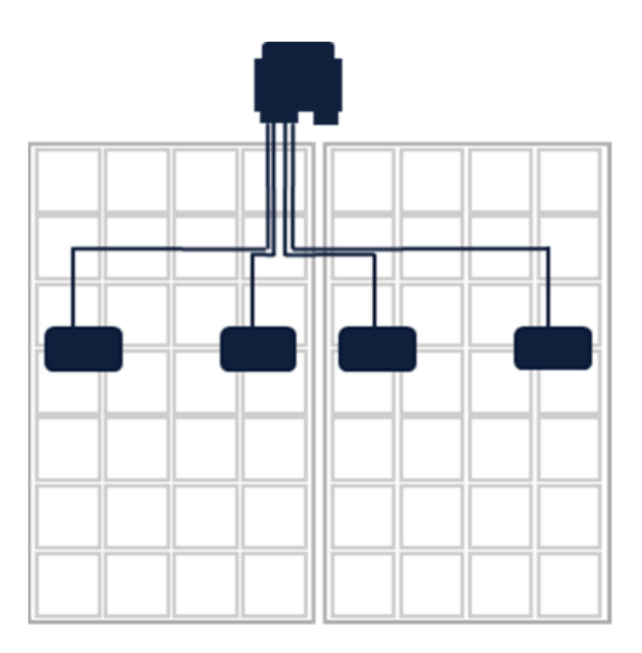

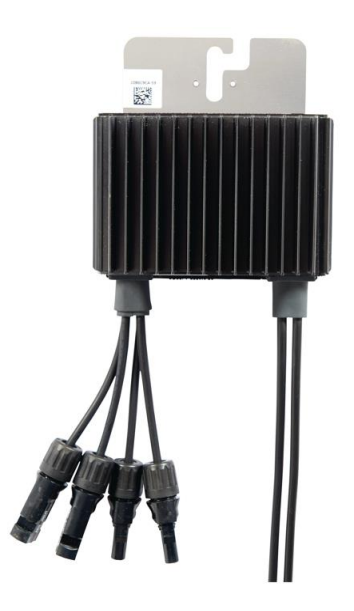

**2 PV-modul csatlakoztatása egy kettős bemenetű kereskedelmi teljesítmény optimalizálóhoz (P800p)**

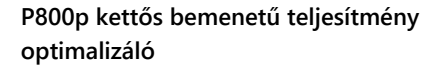

# <span id="page-2-0"></span>**Két PV-modul párhuzamos csatlakoztatása egy S-sorozatú kereskedelmi teljesítmény optimalizálóhoz**

- Ellenőrizze, hogy a modulok megfelelnek-e az elektromos előírásoknak az ebben a[z Alkalmazási megjegyzésben](https://knowledge-center.solaredge.com/sites/kc/files/se-connecting-solaredge-power-optimizers-to-multiple-pv-modules-application-note-hu.pdf) található -"Elektromos megfontolások" című szakasz szerint.
- A bemenetek felosztásához használjon kompatibilis elosztó kábelt (Y-elosztó) mindegyik teljesítmény optimalizálónál. Az elágazó kábel meg kell feleljen a következő [Alkalmazási megjegyzés](https://knowledge-center.solaredge.com/sites/kc/files/se-connecting-solaredge-power-optimizers-to-multiple-pv-modules-application-note-hu.pdf) "**Soros bemeneti teljesítmény optimalizáló – több modul párhuzamosan – bemeneti elosztó kábel"** című szakaszában található minden követelménynek.
- A telepítőknek fokozottan óvatosnak kell lenniük, hogy ne lépjék túl a teljesítmény optimalizáló elektromos specifikációit, amikor a modulokat párhuzamos konfigurációban csatlakoztatják. A helytelen csatlakoztatás érvényteleníti a garanciát.

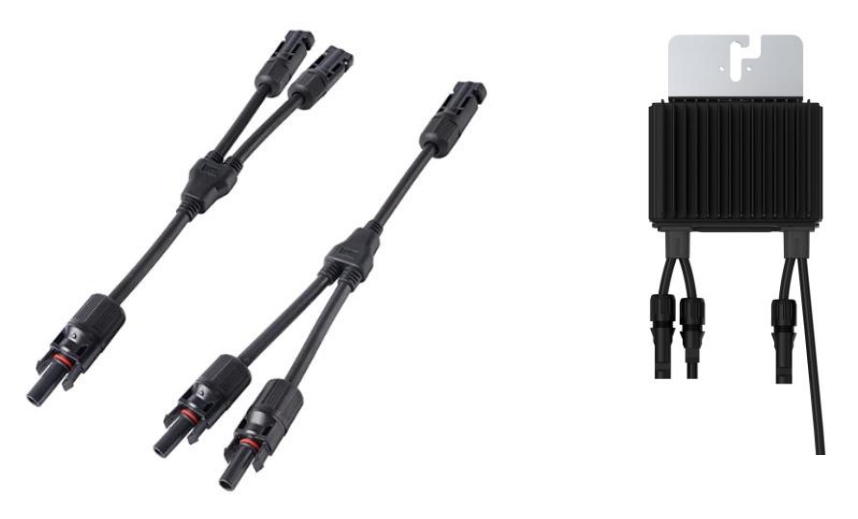

**Két (2) elosztó kábel S-sorozatú teljesítmény optimalizáló**

**Az elosztó kábelek és az S-sorozatú teljesítmény optimalizáló kombinációja felváltja a P800p teljesítmény optimalizálót**

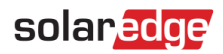

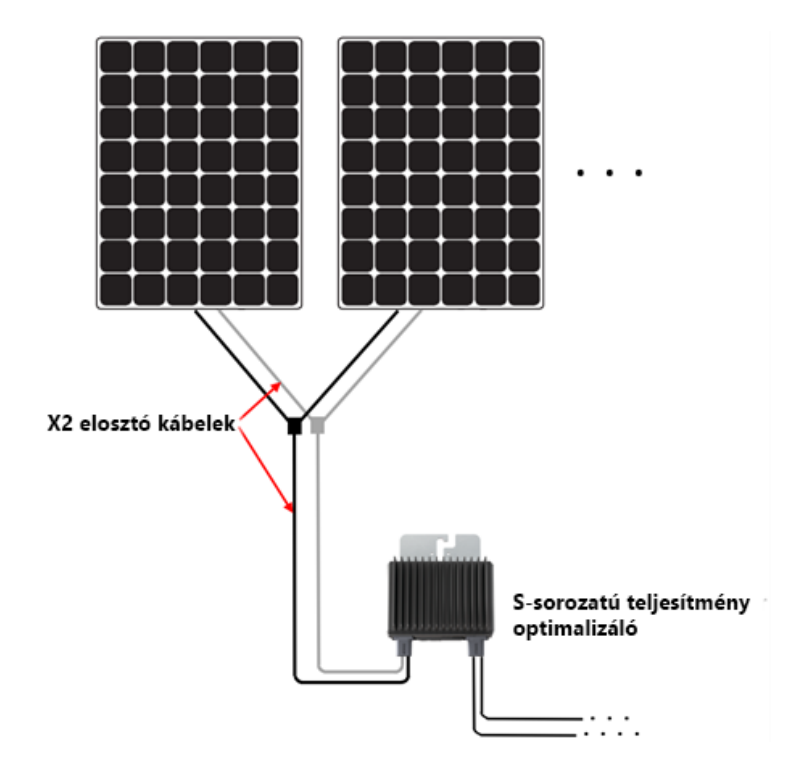

**Két (2) elosztó kábel, amely két (2) PV-modult köt össze egy S-sorozatú teljesítmény optimalizálóval**

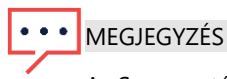

Az S-sorozatú teljesítmény optimalizálókban a Solaredge Sense Connect nem támogatja az elosztó kábel és a PVmodul csatlakozóinak felügyeletét, mivel ezek nincsenek közvetlenül csatlakoztatva a teljesítmény optimalizáló rövid bemeneti kábeleihez.

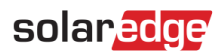

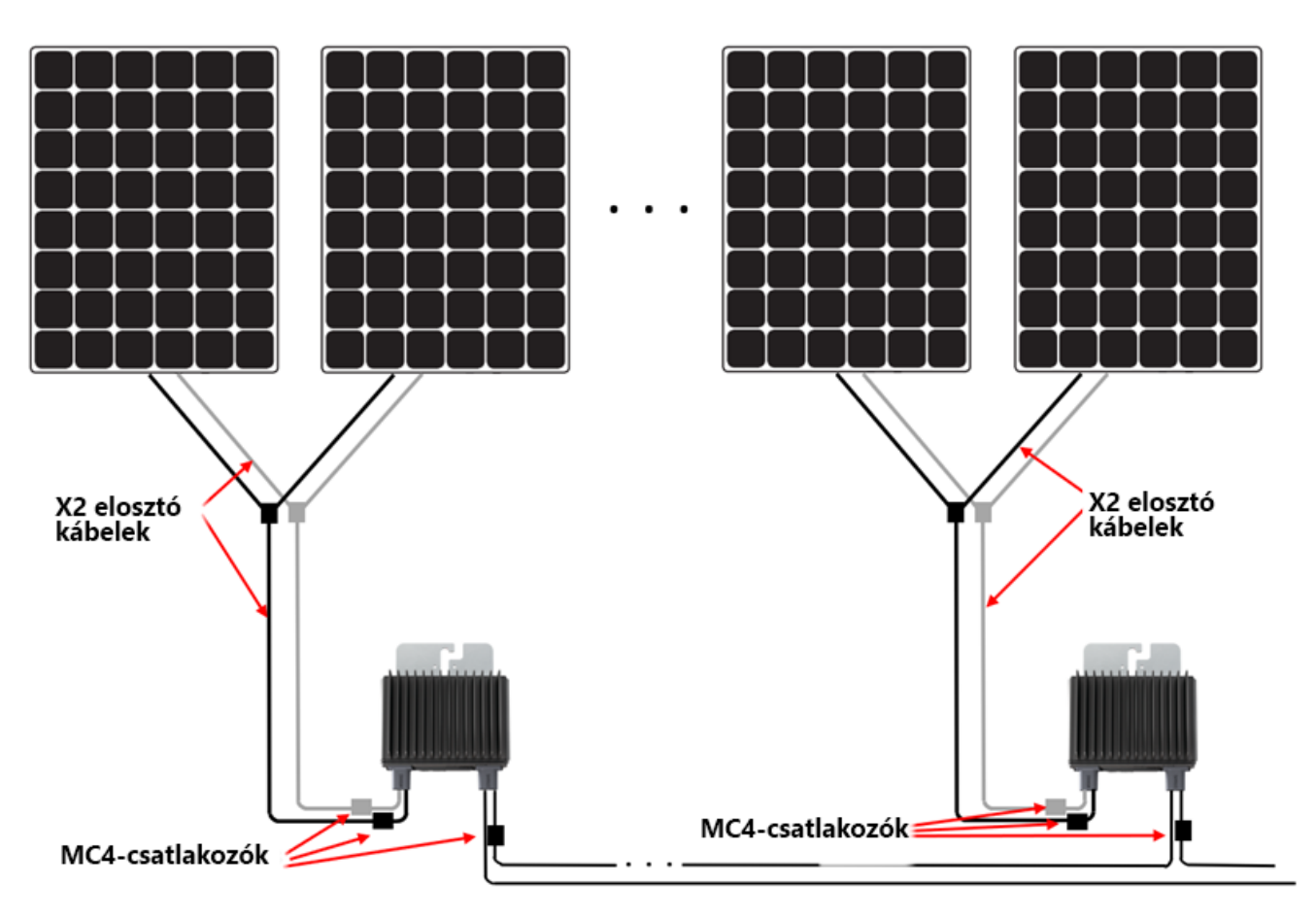

**A SenseConnect funkció csak a teljesítmény optimalizálók rövid kábeleinek MC4 csatlakozóinál támogatott.**

## solaredge

### <span id="page-5-0"></span>**A SolarEdge Tervező használata**

#### Példa a SolarEdge Tervező használatára a telepítés megtervezéséhez

Tervezés Maxeon 3 PV-modulokkal: (400 Wp, 6,58 A Isc, 75,6 V Voc)

1. A Modulelhelyezés oldalon válassza ki a használt PV-modult.

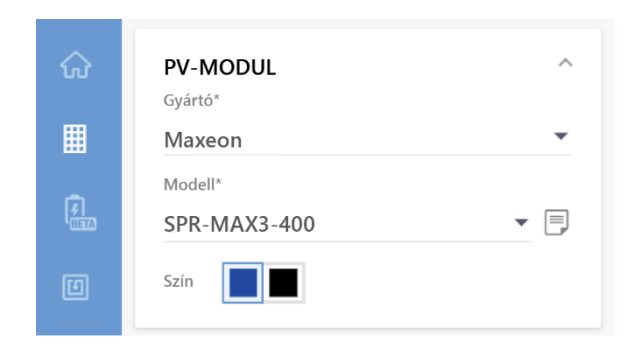

2. Ellenőrizze, hogy a képernyőn megjelenő modul specifikáció megfelelő-e a használt PV-modulok tényleges specifikációihoz képest.

> Ellenőrizze, hogy a PV-modul elektromos jellemzői megfelelnek-e a Támogatott PV-modulok című szakaszban lévőknek.

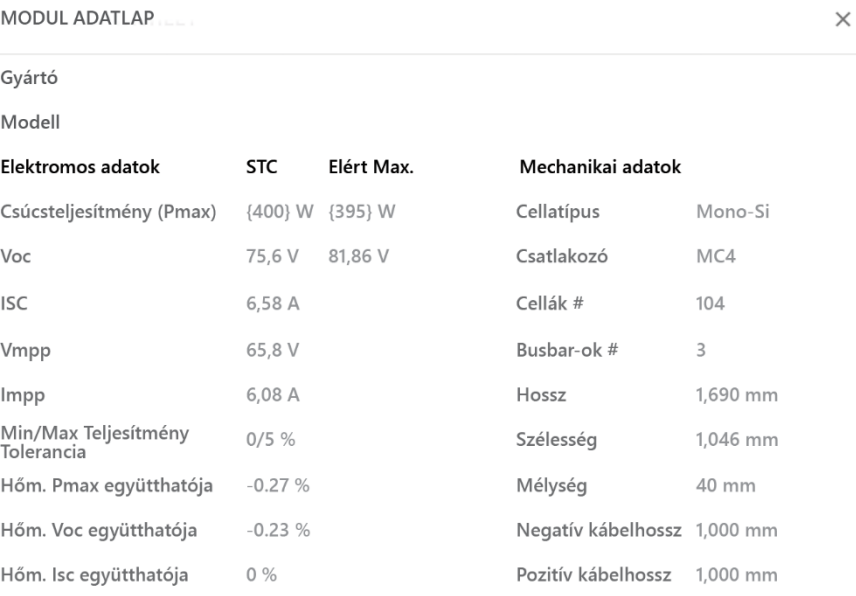

 $\checkmark$  Hőm. Isc együtthatója

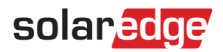

3. A Teljesítmény optimalizáló kiválasztása legördülő menüben válassza az Sxxx Párhuzamosan + Elosztó kábel (2:1) lehetőséget

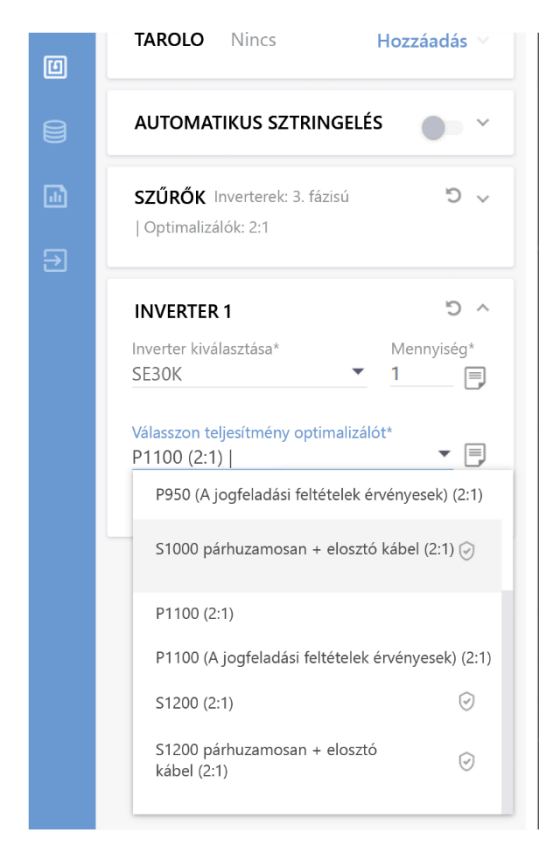

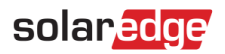

4. Folytassa a sztringeléssel.

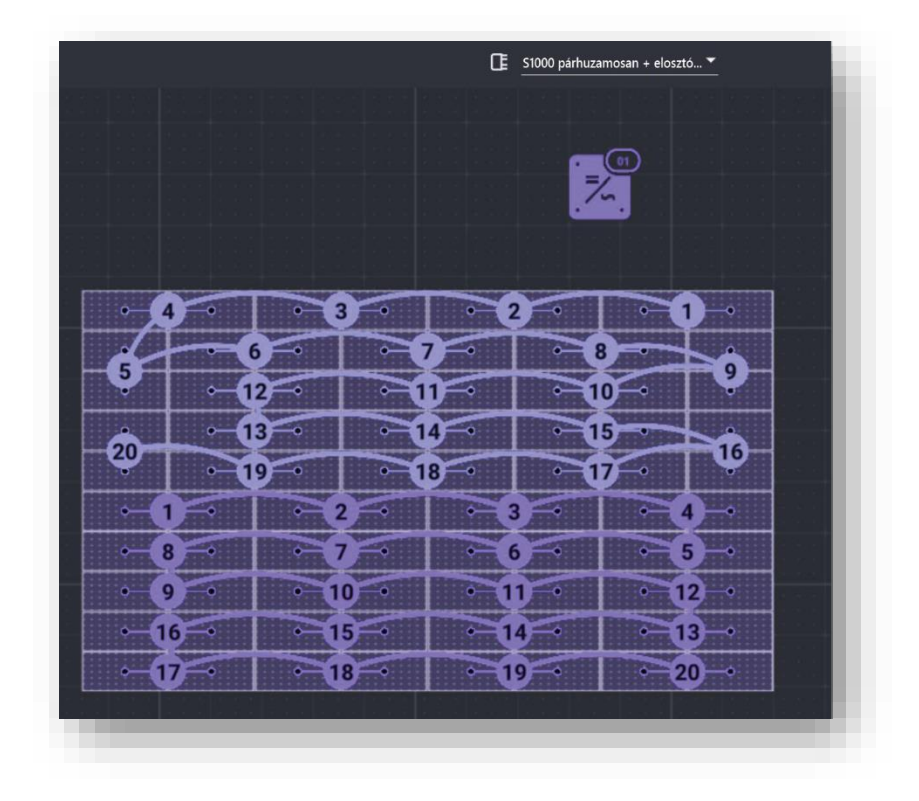